## **Tisch abrechnen**

Wenn auf einen Tisch Bestellungen getätigt wurden sind auf diesem die Positionen offen (= nicht abgerechnet).

## **offener Tisch**

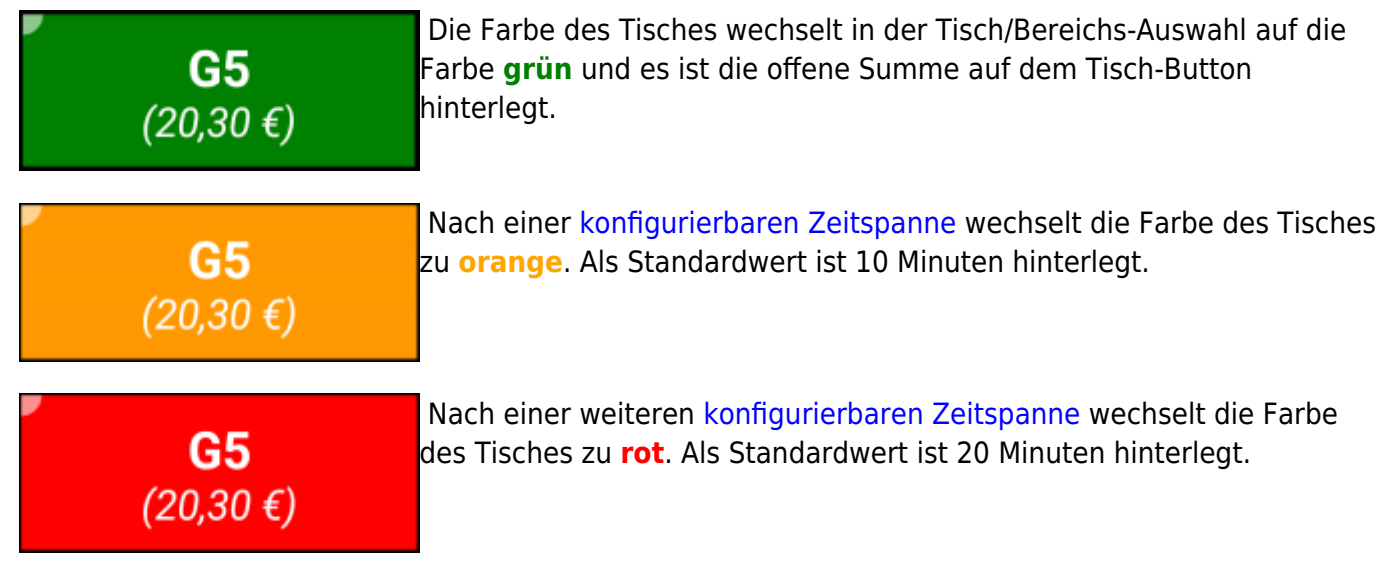

Diese Farbhinterlegungen weisen optisch darauf hin, dass schon länger keine Bestellung auf diesem Tisch mehr getätigt wurde. Sobald einen neue Bestellung getätigt wird, wechselt die Farbe wieder zu **grün** und der Zyklus beginnt von Neuem.

## **das Abrechnen**

Es gibt zwei Möglichkeiten um in die Abrechnungs-Ansicht eines Tisches zu gelangen.

## **1. Bestell-Ansicht**

 … Mit dem **Zahlen** Button kann man direkt aus der Bestell-Ansicht in die Abrechnungs-Zahlen @@ Ansicht des gewählten Tisches gelangen.

Beispiel Video:

01800 paybutton.mp4

From: <http://wiki.bondroid.at/> - **BonDroid Dokumentation und Tutorials**  $\pmb{\times}$ Permanent link: **[http://wiki.bondroid.at/doku.php?id=tisch\\_abrechnen&rev=1532203686](http://wiki.bondroid.at/doku.php?id=tisch_abrechnen&rev=1532203686)**

Last update: **2018/07/21 20:08**